### **"GeoInfo Austria" –**

### **Interaktives Multimediales Kartographisches Informationssystem von Österreich**

*Fritz KELNHOFER, Andreas PAMMER und Gerhard SCHIMON*

(O.Univ.Prof. Dr. Fritz KELNHOFER, Institut für Kartographie und Reproduktionstechnik der TU Wien A-1040 WIEN, Karlsgasse 11, email: kelnhofer@tuwien.ac.at;

Dipl.-Ing. Andreas PAMMER, Institut für Kartographie und Reproduktionstechnik der TU Wien, A-1040 WIEN, Karlsgasse 11, email: pammer@tuwien.ac.at

Ing. Gerhard SCHIMON, Institut für Kartographie und Reproduktionstechnik der TU Wien, A-1040 WIEN, Karlsgasse 11, email: schimon@tuwien.ac.at)

### **ZUSAMMENFASSUNG**

Im fünfjährigen Teilprojekt "Geoinformationssysteme und EDV-Kartographie" des FWF-Schwerpunktes "Raum und Gesellschaft" wurde am Institut für Kartographie und Reproduktionstechnik der TU Wien eine Prototypversion eines interaktiven, multimedialen Atlas von Österreich entwickelt. Dem Systemnutzer werden hierbei drei Informationsbereiche zur Verfügung gestellt. Die topographischen Informationen werden in drei unterschiedlichen Maßstabsebenen dargestellt und können vom Benutzer interaktiv erschlossen werden. Weiters sind über 400 sozioökonomische Datensätze bereitgestellt, die anhand kartographischer Darstellungen visualisiert werden können. Darüber hinaus steht dem Benutzer eine Reihe von professionell vorgefertigten komplexen thematischen Karten zur Verfügung. Im großmaßstäbigen Bereich sind ausgewählte Stadtpläne integrierbar, die, wie beispielhaft bei der Stadt Krems durchgeführt, mittels multimedialer Komponenten zu einem Stadtinformationssystem ausgebaut werden können.

### **1 ÜBERBLICK ÜBER DEN KONZEPTIONELLEN AUFBAU VON "GEOINFO-AUSTRIA"**

Im Rahmen des Teilprojektes HIS S6902 "Geoinformationssysteme und EDV-Kartographie" des FWF-Schwerpunktes "Raum und Gesellschaft" wurde in einem fünfjährigen Forschungsvorhaben ein kartographisches Informationssystem von Österreich aufgebaut, das als Grundlage für die Herstellung eines aus 40 Kartenblättern bestehenden Kartenwerkes für das Printmedium als auch für die Prototypenentwicklung eines interaktiven, multimedialen Atlas von Österreich ("GeoInfo-Austria") diente. Dieser Mitte des Jahres 1999 fertiggestellte Prototyp "GeoInfo Austria" wurde so konzipiert, dass die inhaltlichen Komponenten und interaktiven Explorationsmöglichkeiten nachträglich verändert und - falls erforderlich - neuen Anwendungssituationen angepasst werden können. Weiters sind einige Funktionalitäten teilweise nur exemplarisch realisiert und nicht für ganz Österreich zur Verfügung. Dies gilt vor allem für den Multimediabereich, da eine flächendeckende Umsetzung aus Zeit- und Kostengründen im Rahmen eines Prototyps nicht durchführbar war.

Da "GeoInfo-Austria" aus kartographischer Sicht entwickelt wurde, steht die kartographische Darstellung im Mittelpunkt des Informationstransfers und fungiert einerseits als user interface für die Informationsakquisition und andererseits als Präsentationsmedium für die Visualisierung diverser Nutzerabfragen. Die dargebotene Information muss hierbei nach kartographischen Regeln bearbeitet und gestaltet werden, was zwangsläufig zu einer maßstabsbezogen generalisierten Kartengraphik und zur graphischen Konfliktfreiheit des Präsentationsergebnisses führt. Da viele dieser Arbeitsschritte noch durch keine algorithmischen Lösungen automatisierbar sind, können Informationsgestaltungsaufgaben nicht dem Systemnutzer überlassen werden, sondern sind nach wie vor vom Kartographen vorab durchzuführen, wobei er überdies die sich daraus ergebenden Abfragemöglichkeiten und Abläufe bereitzustellen und zu berücksichtigen hat.

In diesem Sinne wurden die am Bildschirm präsentierten Karten sehr wohl maßstabsbezogen und graphikdefiniert bearbeitet, indem die Generalisierung und die Festlegung von Kartengraphikdimensionen aus Gründen der Perzeptivität für jeden Bearbeitungsmaßstab durchgeführt wurden. Dem Systemnutzer werden daher in "GeoInfo-Austria" drei Maßstabsebenen präsentiert, die von ihm selbst oder gemäß seiner vorangestellten Abfrage vom System ausgewählt werden. Die unterschiedlichen Inhaltsdichten wurden durch die Bezeichnung "Österreich-Lokal" (Abbildung 1) für die Maßstabsebene 1:1,0 Mio., "Österreich-Regional" für 1:1,5 Mio. und "Österreich-Gesamt" für 1:2,25 Mio. wiedergegeben.

In weiterer Konsequenz wurde daher auch die Darstellung am Bildschirm mittels eines vorab gestalteten Rasterbildes ermöglicht, welches qualitativ den graphischen Kriterien einer gedruckten Karte durch

Berücksichtigung kartographischer Gestaltungsregeln, wie die Freistellung der schwarzen Schrift gegenüber allen anderen schwarzen Kartenelementen, entspricht. Im Hintergrund sind alle Kartenelemente aber auch in Form ihrer Vektorgeometrie abgelegt und in allen drei Maßstabsebenen mit Links zu Datenbankeinträgen verbunden, wodurch alle dargebotenen Karten gänzlich interaktiv erschlossen werden können.

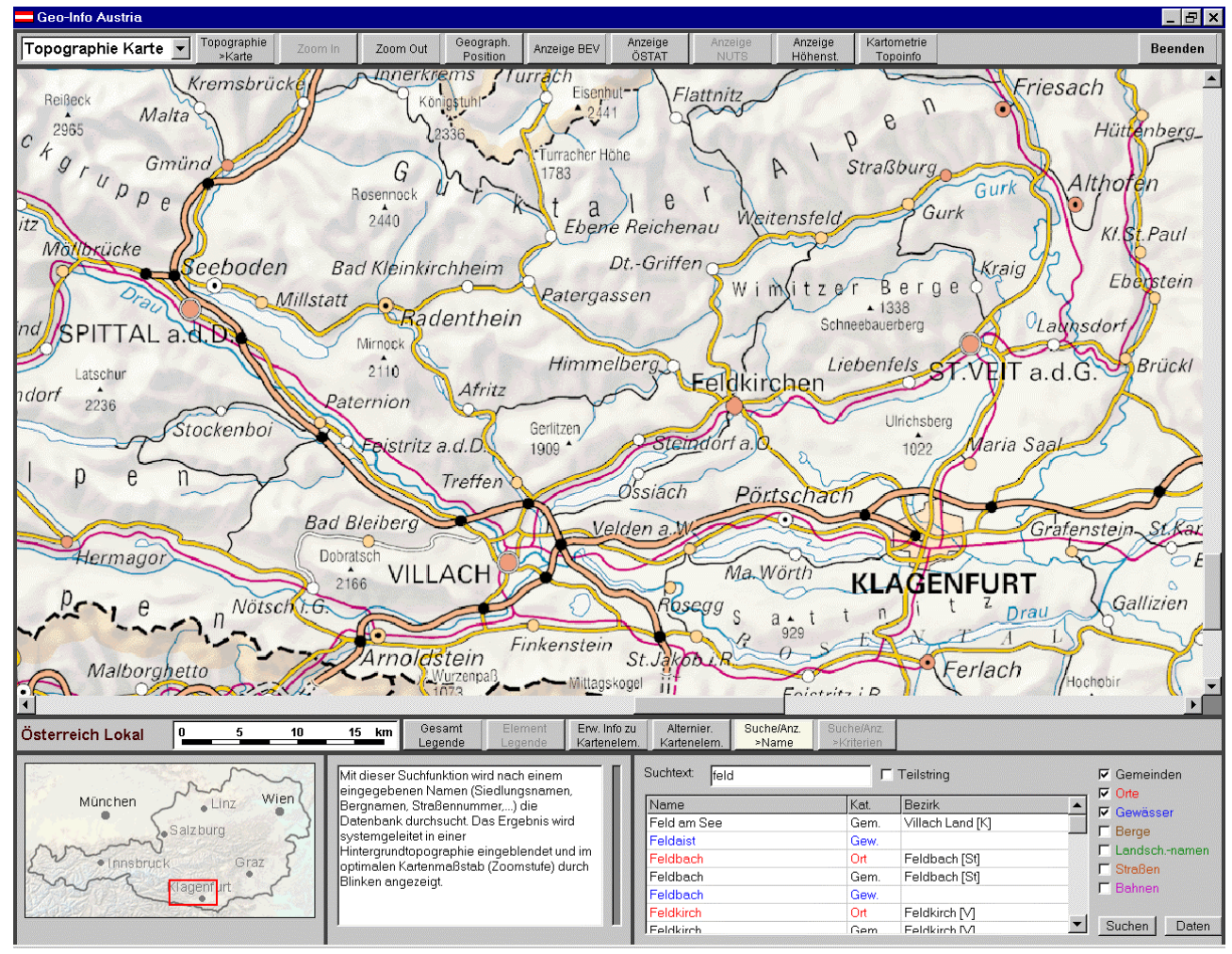

Abb. 1: User Interface von "GeoInfo-Austria" (topographischer Informationsbereich) mit Kartenausschnitt der Maßstabsebene "Österreich Lokal"

Wie in Abbildung 1 ersichtlich, wurde bei der Gestaltung des User-Interface der zentralen Bedeutung der kartographischen Darstellung in hohem Maße Rechnung getragen. Das zentrale Interaktionsfenster, das zur Präsentation der interaktiven Karten als auch der nutzerdefinierten thematischen Karten und der medialen Einblendungen dient, nimmt den größten Teil des Bildschirmes ein und wird im Zuge der ablaufenden Interaktionsprozesse durch kein weiteres Fenster überlagert, so dass dieser Bereich immer ungestört sichtbar bleibt. Über dem zentralen Informationsfenster befindet sich links das Auswahlfeld für den zu präsentierenden topographischen, thematischen oder multimedialen Informationsbereich sowie die Buttonleiste für die davon unabhängigen systemweiten Interaktionsmöglichkeiten.

Die Buttonleiste unterhalb des zentralen Interaktionsfensters stellt hingegen nur die in dem ausgewählten Informationsbereich möglichen Funktionen zur Verfügung. Daneben links werden weiters noch die Bezeichnungen entsprechend dem jeweiligen Bearbeitungsmaßstab und ein dynamischer graphischer Vergleichsmaßstab dargestellt. Im untersten Bereich befindet sich ständig eine kleinmaßstäbige Übersichtskarte von Österreich (ca. Maßstab 1:10 Mio.), in die der jeweils aktuell dargestellte Kartenausschnitt in seiner Größe und Lage eingeblendet wird. Das Anzeigefenster zur Einblendung von Kommentaren und Erläuterungen zu den ausgewählten Funktionen kann je nach Bedarf bis zum rechten Bildschirmrand vergrößert werden. Zu guter Letzt ist im rechten unteren Bereich ein kleines Interaktionsfenster angeordnet, das für nutzerspezifische Festlegungen weiterer Interaktionsstrategien bzw. als Anzeigefenster von Kartenlegenden oder Datenbankabfragen verwendet wird.

# **2 SYSTEMWEITE INTERAKTIONSMÖGLICHKEITEN**

Wie bereits erwähnt, stellt "GeoInfo-Austria" unabhängig vom gewählten Informationsbereich systemweite Interaktionsmöglichkeiten zur Verfügung. Darunter befinden sich natürlich die Möglichkeiten des Maßstabswechsels. Wird z.B. im Maßstabsbereich "Österreich Gesamt" die Funktion *Zoom In* benützt, werden österreichzentriert die Ausschnittsgrößen des regionalen bzw. lokalen Maßstabsbereiches ähnlich wie bei der Überblickskarte in ihrer Lage eingeblendet und können vom Benutzer interaktiv verschoben werden, bevor durch Mausklick der gewählte Ausschnitt am Bildschirm präsentiert werden soll.

Die Funktion *Geographische Position* gestattet gemäß des dahinterstehenden Kartennetzentwurfes die Anzeige der geographischen Koordinaten für eine bestimmte Cursorposition, um so einen Zusammenhang zum Gradnetz der Erde herstellen zu können, da aus Gründen der beschränkten Bildschirmauflösung auf die Darstellung der gekrümmten Linien des Gradnetzes verzichtet wurde. Weiters kann der Bezug zu den amtlichen topographischen Kartenwerken abgefragt werden, indem durch Aktivierung der Funktion *Anzeige BEV* der Blattschnitt der ÖK 50 bzw. ÖK 200, in der sich die Cursorposition aktuell befindet, dynamisch angezeigt wird. Im kleinen Interaktionsfenster wird zusätzlich ein schematisierter Kartenschnitt mit den Blatteckwerten in geographischen Koordinaten und der Blattbezeichnung abgebildet.

Über die Cursorposition können überdies noch verschiedene Raumgliederungen erschlossen werden. Für die Prototyplösung wurden hierfür die politisch-administrativen Raumeinheiten (Gemeinden, politische Bezirke) sowie die NUTS III-Einheiten herangezogen. So kann mit der Funktion *Anzeige ÖSTAT* die Gemeinde und der politische Bezirk, in der sich die Cursorposition befindet, sowohl in graphischer Form anhand schraffierter Flächen als auch in textlicher Form im kleinen Interaktionsfenster angezeigt werden. Überdies werden zugleich alle Gemeinden des politischen Bezirkes tabellarisch angeführt und können durch Selektion wiederum schraffiert visualisiert werden.

Zur Entnahme von Höheninformationen wird die Funktion *Anzeige Höhenstufe* bereitgestellt, bedenkend, dass für einen Kartenmaßstab 1:1,0 Mio. die grundrissbezogenen Kartenelemente nur rudimentär höhenmäßig festgelegt werden können und daher eine hohe Genauigkeit der Höheninformation in keinem Verhältnis zur Genauigkeit der Lageinformation stehen würde. Hierbei wird am Cursor die momentane Höhenstufe und im Anzeigefenster das zugrundeliegende Äquidistanzsystem mit spezieller Kennzeichnung der aktuellen Höhenstufe angezeigt.

Schließlich werden noch kartometrische Funktionalitäten zur Verfügung gestellt, die sich in drei Bereiche gliedern lassen. Einerseits können über einen beliebigen Kartenpunkt Umkreise, Kreisringzonen und Kreisflächen gezeichnet werden, die einen visuellen Eindruck über Distanzverhältnisse liefern können. Problematischer ist die Möglichkeit zur Entnahme von Kartenstrecken (Luftlinienentfernungen), da in diesem Fall von Bildschirmkoordinaten einer symbolisierten Kartengraphik ausgegangen wird, worauf im begleitenden Kommentartext warnend hingewiesen wird. Die Entfernungsbestimmung entlang von Verkehrswegen ist ebenfalls in diesem Maßstabsbereich mit großen Problemen behaftet, wenn man dafür die in diesem Maßstab stark generalisierte Geometrie heranziehen würde. Deshalb können beginnend bei Siedlungen oder Straßeneinmündungen bzw. –kreuzungen Straßenentfernungen entlang eines auszuwählenden Weges in Form eines Kilometerzählers abgefragt werden, wobei für jedes betroffene Vektorelement die in der Datenbank abgelegte reale Entfernung zur Summierung herangezogen wird.

### **3 DER TOPOGRAPHISCHE INFORMATIONSBEREICH**

Der Informationsbereich Topographie erlaubt die interaktive Erschließung der topographischen Karten anhand der im Hintergrund stehenden Vektorgeometrie, die mit diversen Attributen in der Datenbank verknüpft ist. Die zur Zeit im Prototyp realisierten Attributzuweisungen der topographischen Kartenelemente sollen im Folgenden kurz aufgelistet werden.

- ?? Siedlungen: Name, Einwohnerzahl gemäß Volkszählung 1991, Höhe, Zugehörigkeit zu Gemeinde bzw. politischem Bezirk
- ?? Gewässer: Gewässername, Gewässerbreitenkategorie
- ?? Straßen: Straßennummer, Straßenname, Straßentyp (Autobahn, Bundesstraße etc.)
- ?? Eisenbahn: Fahrbahnbildnummer des Kursbuches, Spurweite, Eigentümer, Antriebsform, Geleisezahl

Diese entsprechenden Attribute können natürlich durch interaktives Auswählen für jedes Kartenelement angezeigt werden. Der umgekehrte Fall, nämlich die Such-/Anzeigefunktion ausgehend von den Datenbankeintragungen, ist ebenfalls möglich. Hierfür kann man einerseits die eindeutigen Elementbezeichnungen (Siedlungs-, Berg-, Landschafts-, Gewässer- oder Gemeindennamen bzw. Straßenoder Fahrplanbildnummern) oder andererseits näher spezifizierte Attribute (z.B. alle Zahnradbahnen) als Suchkriterium heranziehen. Das Ergebnis der Suche wird sodann durch vektorielle Überlagerung in einer anderen Farbe dargestellt. Zusätzlich wird vom System der geeignete Kartenmaßstab zur Darstellung des Suchergebnisses ausgewählt.

Mit einer weiteren Funktion können zusätzliche Kartenelemente, die nur vektoriell vorhanden und nicht im Rasterbild integriert sind, hinzugeschaltet werden. Hierzu zählen Grenzen (Staats- und Landesgrenzen, Grenzen der politischen Bezirke, Grenzen der Gemeinden), Höhenlinien, die Waldfläche, der Dauersiedlungsraum bzw. die Gebiete außerhalb des Dauersiedlungsraumes und die Gletscherflächen. Die Integration von Informationen, die von anderen Kartenmaßstäben kommen oder nur durch geographische Koordinaten festgelegt und somit nicht von Anbeginn in den Harmonisierungsprozess der Kartenelemente eingebunden sind, würde naturgemäß zu graphischen wie räumlichen Visualisierungskonflikten führen. Aus diesem Grund ist zur Zeit nur das Ortsverzeichnis als externe Quelle hinzugefügt.

# **4 DER THEMATISCHE INFORMATIONSBEREICH**

Wenn in den thematischen Informationsbereich gewechselt wird, kann der Systemnutzer zwischen den verfügbaren Möglichkeiten der Sachthemenerschließung wählen. Diese reichen von komplexen, professionell aufbereiteten Karten bis zu nutzerdefinierten Kartogrammen.

"Vorgefertigte themakartographische Darstellungen" können aus einzelnen Sachverhaltsgruppen (z.B. Bevölkerung, Fremdenverkehr etc.) oder aus einem Stichwortverzeichnis der zur Verfügung stehenden Kartentitel gewählt werden. Daraufhin erscheint die thematische Karte als Rasterbild am Bildschirm und wird mit der Vektorgraphik, die mit den visualisierten Sachdaten verknüpft ist, hinterlegt. Dies ermöglicht nun die interaktive Erschließung der komplexen kartographischen Darstellung in der Weise, dass die in den meisten Fällen auf die Gemeinden bezogenen Primärdaten, welche der Kartenkonstruktion zugrunde gelegt wurden, gemeinsam mit dem Namen der identifizierten Gemeinde im kleinen Interaktionsfenster angezeigt werden.

Die "monovariable Abfrage- und Anzeigefunktion" erlaubt dem Systemnutzer die kartographische Visualisierung eines Sachthemas. Dafür stehen ihm zur Zeit über 400 auf die Gemeinden bezogene Variable der amtlichen Statistik zur Verfügung, die in Sachthemengruppen zusammengefasst wurden und aus denen er die gewünschte Variable festlegt. Im eigentlichen Bearbeitungsmenü kann zuallererst der räumliche Bezug bestimmt werden. Dieser schränkt die Berechnung und Darstellung des Themas auf ein einziges Bundesland bzw. mehrere Bundesländer ein oder beinhaltet ganz Österreich. Alle nachfolgenden Bearbeitungen beziehen sich auf diese Festlegung, wie zum Beispiel die sofortige Anzeige einiger statistischer Kenngrößen wie Maximal- bzw. Minimalwert, das arithmetische Mittel sowie der Median des gewählten Datensatzes. Diese Kenngrößen sollen dem Benutzer einen schnellen Eindruck über die Verteilung der Daten vermitteln und ihm bei der Wahl eines unteren bzw. oberen Schwellenwertes der eigentlichen Abfrage unterstützen. Bei Eingabe dieser beiden Schwellenwerte wird ihm sofort der in diesem bzw. darunter und darüber liegenden Bereich befindliche Prozentsatz angezeigt. Nachdem alle Einstellungen vorgenommen wurden, kann die kartographische Visualisierung durchgeführt werden. Die berechnete Bildschirmdarstellung unterscheidet sodann farblich die Gemeinden, welche innerhalb der Schwellenwerte liegen, von denen, die sich darunter bzw. darüber befinden, als auch die Gemeinden mit den Minimal- und Maximalwerten. Die interaktive Erschließung ist natürlich wiederum möglich, wobei die Primärdaten zusammen mit dem Namen der Gemeinde, des politischen Bezirkes und des Bundeslandes im kleinen Interaktionsfenster entnommen werden können.

Die Kombination von bis zu drei statistischen Variablen aus der Datenbank kann mit der "polyvariablen Abfrage- und Anzeigefunktion" durchgeführt werden. Gleich wie bei der monovariablen Variante werden zuerst die statistischen Variablen gewählt, dann der räumliche Bezug bestimmt und weiters ein Abfragebereich durch seinen unteren bzw. oberen Schwellenwert definiert. Die Verknüpfung der Variablen kann derzeit durch die logischen Operatoren "und" bzw. "eoder" erfolgen. Alle Gemeinden, die nun diese

gewählten Kriterien erfüllen, werden in gewohnter Weise kartographisch dargestellt und können wiederum interaktiv nach ihrem Namen und den Primärdaten abgefragt werden.

In den beiden oben beschriebenen Abfrage- und Anzeigefunktionen entstehen keine Gestaltungsprobleme oder graphische Konfliktsituationen, da jene Gemeinden, welche gewissen Kriterien entsprechen, über Flächenschraffuren visualisiert werden. Bei der Funktion "nutzerdefinierte themakartographische Kartenkonstruktion" müssen diese kartographischen Datenvisualisierungsproblematiken jedoch - wenn nötig - berücksichtigt werden. Daher ist bei dieser Anwendung im Hintergrund eine oft stark einschränkende Systemleitung präsent, die den Systemnutzer bei der Auswahl der Parameter für die Kartenkonstruktion unterstützt und führt.

Zunächst wird für die Funktion "nutzerdefinierte themakartographische Kartenkonstruktion" der darzustellende Sachverhalt ausgewählt und der räumliche Bezug festgelegt. Falls es sich bei der gewählten Variable um Absolutwerte handelt, wird vom System eine Symboldarstellung, bei Relativwerten eine flächenhafte Ausweisung für die Visualisierung festgelegt. Die Daten können jeweils aber nur in Form von Gruppen umgesetzt werden, da die Visualisierung über einen gleitenden graphischen Symbolschlüssel am Bildschirm nicht lesbar wäre und die Primärdaten bei Bedarf ohnedies interaktiv abgefragt werden können. Die Wertgruppenbildung kann nach den Verfahren Quantilen, arithmetische oder geometrische Progression sowie durch individuelle Gruppenbildung erfolgen, wobei jeweils die Anzahl der Gruppen gewählt werden kann. Das System ermittelt nun auf Grund dieser Einstellungen die Gruppengrenzen und die Anzahl der in jede Gruppe fallenden Gemeinden. Falls eine Gruppe ohne Besetzung bleibt, wird mit einer "Fehlermeldung" darauf hingewiesen und die kartographische Visualisierung unterbunden. Die letzten Einstellungen betreffen die Graphikparameter, wobei die zu verwendenden Farben und bei Symbolen auch die Form der geometrischen Figuren ausgewählt werden können. Für die vom System zu bestimmenden, perzeptiv gut erfassbaren Farbtöne einer Ton- bzw. Farbtonreihe wird ein Grundton festgelegt und die Wahl ob die Reihe aufsteigend oder absteigend verlaufen soll getroffen. Die schlussendlich konstruierte Karte sollte nun frei von graphischen Konfliktsituationen den Systemnutzer zu dem gewünschten Informationsergebnis verhelfen.

# **5 DER MULTIMEDIALE INFORMATIONSBEREICH**

Da in der Prototypentwicklung von "GeoInfo-Austria" das Hauptaugenmerk auf die kartographische Informationsübermittlung in den Bereichen Topographie und Sachthematik gelegt wurde, beschränkt sich der multimediale Informationsbereich auf exemplarische Lösungsansätze und ist nicht flächendeckend für ganz Österreich realisiert. Das Hauptinteresse lag hierbei in der Lösung von technischen Fragestellungen und nicht in der inhaltlichen Aufbereitung und Bearbeitung multimedialer Komponenten, da es dem Kartographen hierbei in vielen Fällen an der fachlichen Kompetenz mangelt und die Einbeziehung entsprechender Fachdisziplinen für die Realisierung eines professionellen Produktes notwendig wäre.

Nach dem Einstieg in den multimedialen Informationsbereich wird die topographische Karte im Maßstabsbereich "Österreich Gesamt" mit dem Multimedia-Layer überlagert. Somit werden alle Objekte, die mit Multimediakomponenten versehen sind, in einer kartographischen Darstellung über "hot spots" erschließbar. Durch Anklicken eines solchen Punktes werden die für dieses Objekt verfügbaren Informationsformen (z.B. Karte, Statistik, Bild, Text, Ton, Video) angeführt. In der vertieften Anzeige kann dann auf die tatsächlichen Informationseinheiten zugegriffen und eine Bildschirmdarstellung aufgerufen werden. In derselben Weise kann auch eine Karte, die mit einem Objekt verknüpft ist, mit multimedialen Links versehen sein. Dies wurde exemplarisch am "hot spot" von Krems nachvollzogen, indem das Siedlungssymbol für Krems mit einem Stadtplan verknüpft wurde, der wiederum für die Themenschwerpunkte Sehenswürdigkeiten und Beherbergungsbetriebe mit Bildern, Texten und auditiven Komponenten multimedial erweitert wurde.

Alle vorhandenen multimedialen Informationen können natürlich auch über die Datenbank mit Hilfe von Verzeichnissen aufgerufen werden. Somit ist es möglich, systemweit abzufragen, z.B. welche Karten (Stadtpläne, Flächenwidmungspläne, Baualterpläne etc.), aber auch welche nichtkartographischen Informationseinheiten in "GeoInfo-Austria" eingebunden sind.

#### **6 AUSBLICK**

"GeoInfo-Austria" ist ein Visual Basic Programm, welches durch Verwendung von MapX Routinen auf MapInfo Datenfiles zugreift. Dies gewährleistet in der Zukunft eine einfache Evidenthaltung durch die bewährten Editieröglichkeiten in MapInfo und im Bedarfsfall die Erweiterung der Funktionalitäten. Vor allem im thematischen Bereich richtete sich die inhaltliche Ausgestaltung nach der Verfügbarkeit der Daten und müsste daher für bestimmte Nutzergruppen erweitert werden. Das Grundkonzept des Prototyps kann aber nicht nur für ein CD-Produkt verwendet werden, sondern soll künftig auch bei der Entwicklung einer Internet-Applikation als Grundlage dienen.

### **LITERATURVERZEICHNIS**

ANDREWS, S.K. (1994), Creating interactive media on CD-ROM; Cartographic Perspectives 19, S. 31-36

- ARNBERG, U. M. ELG M. SYREN (1993), The national atlas of Sweden an atlas produced by new technology; Proceedings of the 16th International Cartographic Conference, Cologne 1993, Vol. 2, S. 822-828
- ARNBERG, W. (1993), Design concepts of the national PC-atlas of Sweden; Proceedings of the Seminar on Electronic Atlasses, Visegrad, S. 113-128

ASCHE, H. - Ch.M. HERMANN (1994), Designing Interactive Maps for Planning and Education; Visualization in Modern Cartography, Modern Cartography, Vol. 2, S. 215-242

- BÄR, H.R. R. SIEBER (1997), Atlas of Switzerland Multimedia Version Concepts and Interactive Techniques, Proceedings ICC 97, Vol. 2, S. 1141-1149
- BORCHERT, A. (1996), Zur Nominierung des Herstellungsverfahrens hypermedialer Atlanten; Kartographie im Umbruch neue Herausforderungen, neue Technologien, Kartographiekongreß Interlaken, Kongreßbericht S. 189-202
- BROWN, A. (1993), Map design for screen displays; The Cartographic Journal 30, Nr. 2, S. 129-135

CARTWRIGHT, W. (1994), Interactive Multimedia for Mapping; Visualization in Modern Cartography, Modern Cartography, Vol. 2, S. 63-89

- DES ROCHES, Sh. (1994), The armchair traveller plugs in: multimedia cartography as a visual supplement to travel writing; Cartographic Perspectives 19, S. 20-25 und 38-39
- FREMLIN, G. A.H. ROBINSON (1998), Maps as Mediated Seeing; Cartographica, Monograph 51, 1+2
- GUPTILL, St.C. (1997), Designing a New Atlas of the United States; Proceedings ICC 97, Vol. 2, S. 613-619
- HOCKING, D. C.P. KELLER (1992), A user perspective on atlas content and design; The Cartographic Journal 29, Nr. 2, S. 109- 117
- JIAKUN, G. (1997), The Interaction of Multimedia Maps; Proceedings ICC 97, Vol. 1, S. 556-562
- KELLER, C.P. (1995), Visualizing Digital Atlas Information Products and the User Perspective; Cartographic Perspectives 20, S. 21-28
- KELNHOFER, F. (1995), Geoinformationssysteme und EDV-Kartographie; Mitteilungen der Österreichischen Geographischen Gesellschaft 137, S. 307-328
- KELNHOFER, F. (1996), Geographische und/oder kartographische Informationssysteme; Kartographie im Umbruch neue Herausforderungen, neue Technologien, Kartographiekongreß Interlaken, S. 9-26
- KELNHOFER, F. R. DITZ (1997), Interaktive Atlanten Eine neue Dimension der kartographischen Informationsvermittlung; Mitteilungen der Österreichischen Geographischen Gesellschaft 139, S. 277-312
- KELNHOFER, F. (1994), Kartographisches Informationssystem von Österreich im Maßstab 1:1,000.000; Österreichische Zeitschrift für Vermessung und Geoinformation 1-2, S. 71-79
- KELNHOFER, F. (1995), Kartographische Informationssysteme Ende des Printmediums Karte? VIII. Internationale Geodätische Woche Obergurgel, Institutsmitteilungen, Heft 16, Universität Innsbruck, Institut für Geodäsie, S. 127-141
- KELNHOFER, F. A. PAMMER G. SCHIMON (1999), Prototype of an interactive multimedia atlas of Austria- Concepts of design and strategies of technical realization; Multimedia Cartography, Hrsg.: Cartwright W., M. Peterson, G. Gartner, Springer Verlag, S. 87-97
- KELNHOFER, F. (1999), Basiskonzepte für die Prototypenentwicklung eines interaktiven multimedialen Atlasses; Wiener Schriften zur Geographie und Kartographie, Band 12, S. 32-45
- KLINGHAMMER, I. (1993), Proceedings of the Seminar on ..Electronic Atlasses", ICA Commission on Education and Training, Budapest, 184 Seiten
- KRYGIER, J.B. (1994), Sound and geographic visualization; Visualization in Modern Cartography (Modern Cartography 2), New York, S. 149-166
- LINDHOLM, M. T. SARJAKOSKI (1994), Designing a Visualization Interface; Visualization in Modern Cartography (Modern Cartography 2), New York, S. 167-184
- MORRIS, J.L. (1995), A Personalized National Atlas of the United States; Cartographic Perspectives 20, S. 40-44
- MÜLLER, J.C. (1997), GIS, Multimedia und die Zukunft der Kartographie; Kartographische Nachrichten 47, S. 41-51
- NYSTROM, D.A. R.E. GRANT R.J. MOORE (1997), Maps-on-Demand; Proceedings ICC 97, Vol. 2, S. 943-950
- PETERSON, M.P. (1995), Interactive and animated cartography; Englewood Cliff NJ: Prentice Hall, 257 Seiten
- RYSTEDT, B. (1995), Current Trends in Electronic Atlas Production; Cartographic Perspectives 20, S. 5-11
- SIEBER, R. H.R. BÄR (1997), "Atlas der Schweiz Multimedia-Version" adaptierte GIS-Techniken und qualitative
- Bildschirmgraphik; GIS und Kartographie im multimedialen Umfeld, Kartographische Schriften 2, S. 67-77
- SMITH, R.M. Th. PARKER (1995), An Electronic Atlas Authoring System; Cartographic Perspectives 20, S. 35-39
- WYSS, M.V. (1996), The production of smooth scale changes in an animated map project; Cartographic Perspectives 23, S. 12-20